# Сustomisation Guide

# **Category Page**

You Can Edit We Set Up

1 Logo Visibility

Can be hidden by adding logo=false to the URL.

2 Title

May be changed upon request.

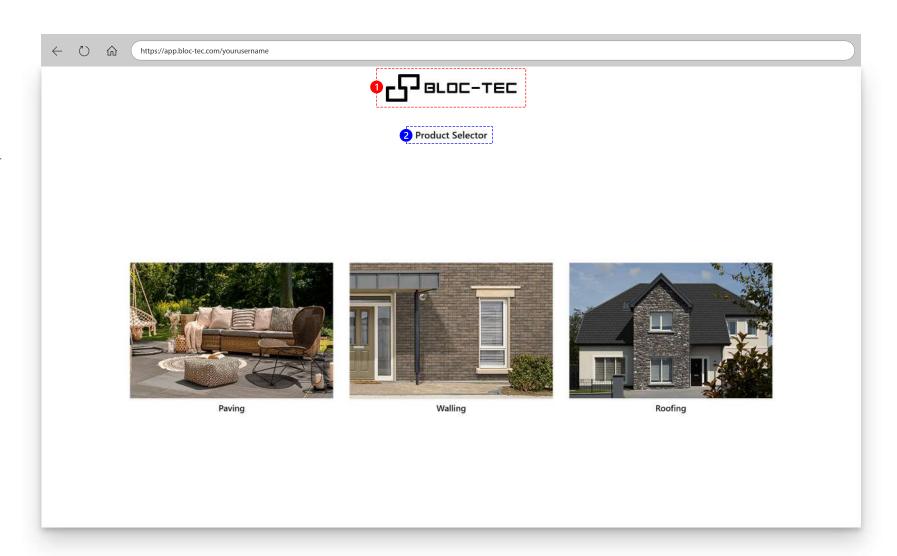

## **Sub Category Page**

#### You Can Edit

1 Logo Visibility

Can be hidden by adding logo=false to the URL.

2 Back Button Visibility

When a sub category page is loaded, you may wish to hide the back button by adding subCatBack=false to the URL.

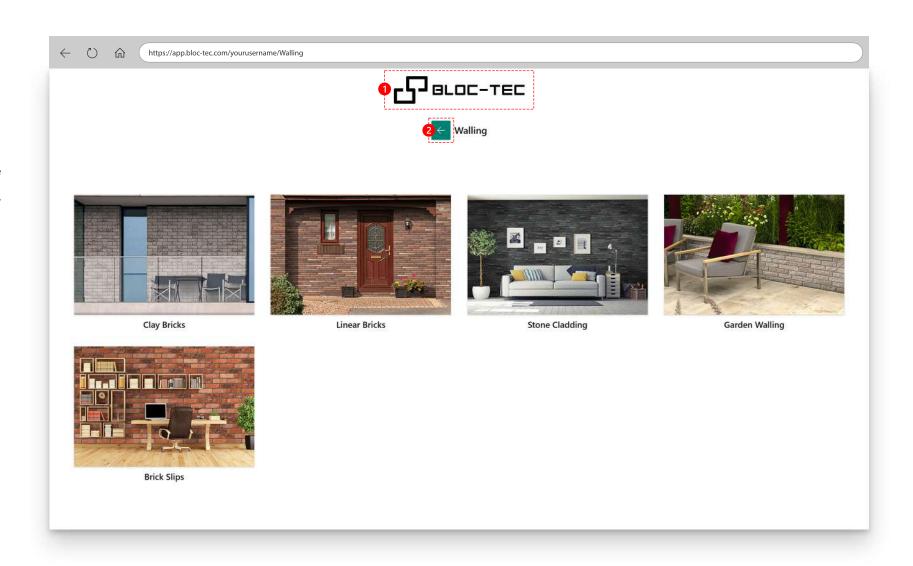

## **Product Page**

You Can Edit

We Set Up

1 Logo Visibility

Can be hidden by adding *logo=false* to the URL.

2 Back Button Visibility

When a sub category page is loaded, you may wish to hide the back button by adding subCatBack=false to the URL.

3 'Product' Heading

May be changed upon request. More applicable headers may be 'Material', 'Manufacturer' or 'Range'.

- 4 Colour Grouping Names

  May be changed upon request.
- **5** Product Codes

Hidden by default. May be displayed upon request.

If they are displayed, they will show up when search is used.

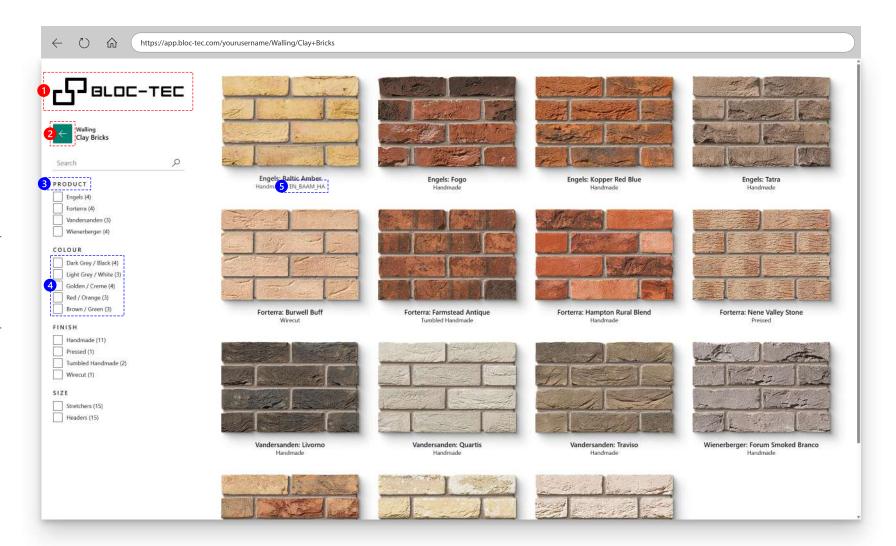

## Viewer Page

You Can Edit

We Set Up

Add-On Module

#### 1 Logo Visibility

Can be hidden by adding logo=false to the URL.

#### 2 Back Button Visibility

When a sub category page is loaded, you may wish to hide the back button by adding subCatBack=false to the URL.

#### 3 Product Controls

We can configure product options to your preferences.

#### 4 'More Info' Button

When the Bloc-Tec software is placed in an Iframe, the product configuration information can be sent to the parent website.

This button text and icon can be changed to suit your needs.

#### 5 Share Button

The configured product can be shared. This button can be hidden upon request.

#### 6 Scenes

Scene selection can be configured from our extensive range of default scenes.

Cutom scenes can be configured and added unique to your account.

#### Product Blender

Add-on blend module available.

#### **8** Download Texture Button

Add-on seamless texture module availble.

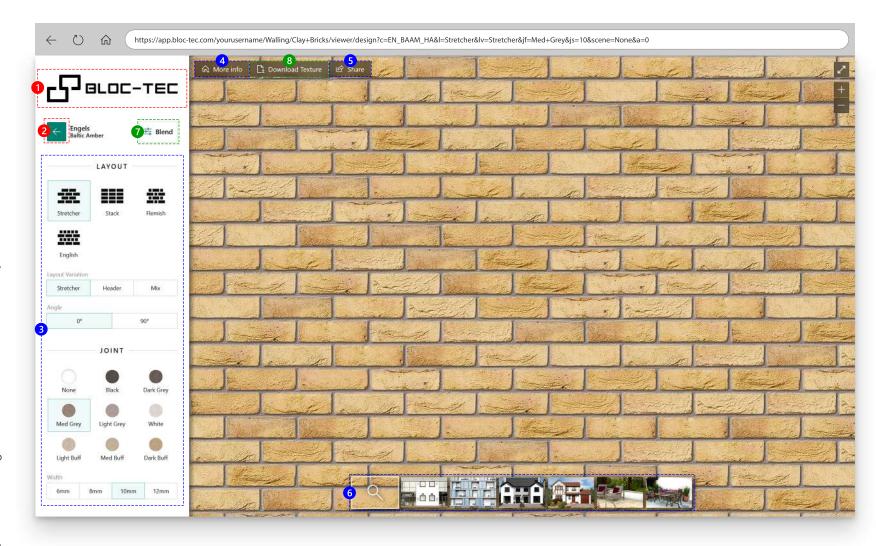

## **URL** Guide

**1** Username

Your chosen username.

Page Path

Indicates what page is to be displayed.

#### Query String

Information about what to display on the page.

Most query parameters are generated automatically by the software when configuring a product. However, the logo and back button visibility queries must be added manually to the URL.

#### 1 Tip

A specific category, sub category or product configuration may be loaded directly, without navigation by copying the URL from the browsers address bar.

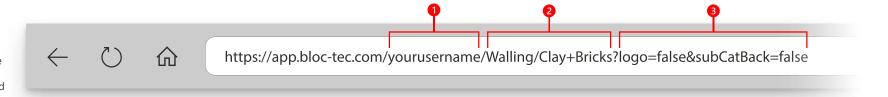